#### D-08

# ドローンを用いた Python 学習支援 e-learning システムの構築

阪井 純 謝孟春 村田 利充 森 徹

1.はじめに

近年プログラム教育への関心と需要が高まっており、 2020 年度からプログラミング教育が初等教育にて必修化さ れ、中等教育、高等教育においても 2021 年度から必修化 されている。しかし、授業としてプログラミングのみに取 り組むと、生徒が何に活用するかが分からず興味がなくな り、目標とするプログラミングスキルの修得が達成できな い懸念がある。本研究では、ドローンの操作をプログラミ ング活用例として Python 学習支援 e-learning システムの構 築を試みる。教材の開発を工夫し、アンケートでシステム の効果を検証する。

## 2.Python 学習支援 e-learning システムの構成

本研究では、Moodle を用いて Python 学習支援 e-learning システムを構築する。Moodle とは、様々な大学等で利用 されているオープンソースの学習運営システムで、教材の 共有や課題の提出等に利用されている。構築した e-learning システムでは「教員」や「生徒」などのロールがあり、ロ ールごとに利用できる機能が異なる(図 1)。ユーザーの利 用状況に応じて、機能の追加が可能である。

教員の場合は、教材の掲載、課題の掲載、課題の採点等 の機能を利用し、生徒の教育・指導を行う。生徒の場合は、 教材の閲覧、課題の閲覧等の機能を利用して学習する。

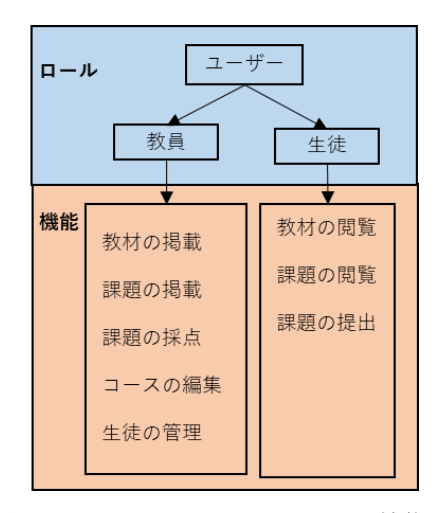

図 1 e-learningシステムのロールと機能

# 3.教材の作成

本研究の Python 学習支援向け e-learning システムの教材 は従来の教材と異なり、図表や画像を用いて初学者でも直 感的に分かりやすいように説明する。また、ドローンの操 作を実践する演習問題等も加える。

和歌山工業高等専門学校, National Institute of Technology(KOSEN), Wakayama College

図で分岐を説明する一例を図 2 に示している。これは入 力された値を 10 以下または、11 以上に判定する if 文を図 で表した例である。 3)

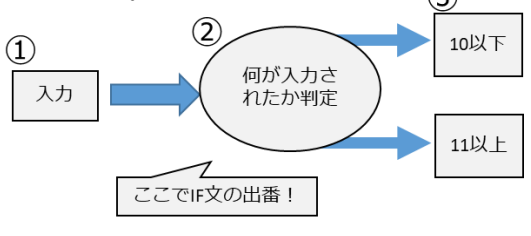

図2 図を利用して説明する一例

また、教材の説明文は、初めから専門用語を用いて説明 するのではなく、簡単な言葉で説明してから、専門用語を 用いて説明することで、段階的に慣れていくよう説明する。

演習問題としてドローンの操作に応用する一例を図 3 に 示す。これは、ドローンを飛ばしたい距離を変数 x, y, z に 入力し、ドローンを制御するコマンドにこれらの値を代入 し、文字列変数 cmd に格納する。ドローンは cmd を受信 し、制御される。

| 演習問題<br>ンに送信しなさい。 | キーボードから3つの値を入力し、3つ<br>の変数(x, y, z, speed)に格納しなさい。<br>その後goコマンドと3つの変数の値を<br>変数cmdに格納し、cmdの値をドロー                                                                                  | $+7$<br>カメラがある方向  |
|-------------------|----------------------------------------------------------------------------------------------------|-------------------|
| コマンド              | 説明                                                                                                    | 例                 |
| go x y z speed    | 指定したスピード(speed)で前後(x), 左右(y), 上下<br>(z)の順に<br>飛行する<br>$x = -500^{\circ}500$<br>$y = -500^{\circ}500$<br>$z = -500^{\circ}500$<br>speed=10~100<br>注:x,y,zの三つを同時に-20~20にすることはできない | go 100 -100 25 50 |

図 3 演習問題の一例

なお、1 回分の教材は、「前回の復習」、「概要」、 「例題」、「演習問題」、「まとめ」の流れで作成してい る。それは最初に前回の内容を思い出し、最後には今回の 学習部分のまとめとすることで授業内容を定着することが できる考えられる。

### 4. おわりに

 本研究では、ドローンを用いた Python 教材を開発し、 Python 学習支援 e-learning システムを構築した。教材は図 表等を利用し、分かりやすさを工夫した。また、学習した 内容を Python の操作と対応させて演習課題を作成した。今 後の研究課題は、アンケート等でユーザビリティを調査し、 教材やシステムの改善に取り組むことである。

# 参考文献

[1] 日本ムードル協会 閲覧日 2021/07/16 日本ムードル協会 Moodle Association of Japan [\(moodlejapan.org\)](https://moodlejapan.org/)